170 PNT Series Modbus Plus Communication Adapters for Momentum User Guide

870 USE 103 00 Version 2.0

Distribué par :

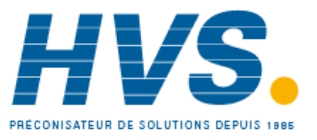

2 rue René Laennec 51500 Taissy France Fax: 03 26 85 19 08, Tel : 03 26 82 49 29

Email: hvssystem@hvssystem.com Site web : www.hvssystem.com

## **Table of Contents**

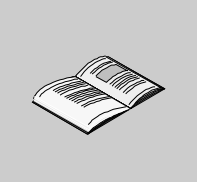

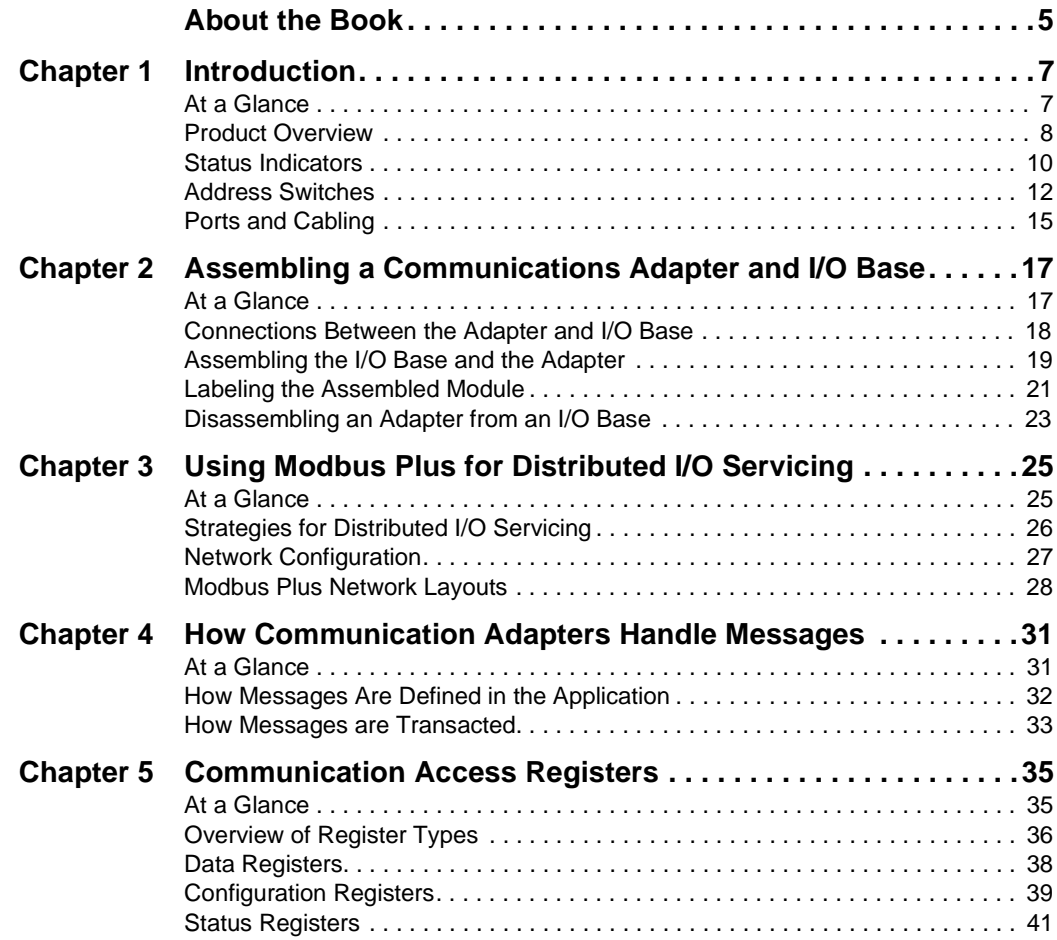

## <span id="page-4-0"></span>**About the Book**

#### **At a Glance**

**Document Scope** This manual describes the functionality of the 170 PNT Series Modbus Plus Communication Adapters.

The following information is an introduction to this manual:

**Function:** The Modbus Plus Communication Adapters can be connected to any Momentum I/O base to create a functional I/O module.

The adapters provide direct connection to the Modbus Plus network, enabling a programmable controller to communicate with field devices wired to the I/O base terminals.

The controller on the network can read from the input terminals and write to the output terminals of the I/O base using Modbus Plus Peer Cop or MSTR Function Block messaging.

**Data Format:** Data bits are transferred in the IEC format. This is the standard data format for the Momentum product line.

#### **Models:**

 Model 170 PNT 110 20 has one Modbus Plus port for connection to a network with a single trunk cable.

Model 170 PNT 160 20 has two ports for connection to either a single-cable or dualcable network.

#### **Validity Note** The data and illustrations found in this book are not binding. We reserve the right to modify our products in line with our policy of continuous product development. The information in this document is subject to change without notice and should not be construed as a commitment by Schneider Electric.

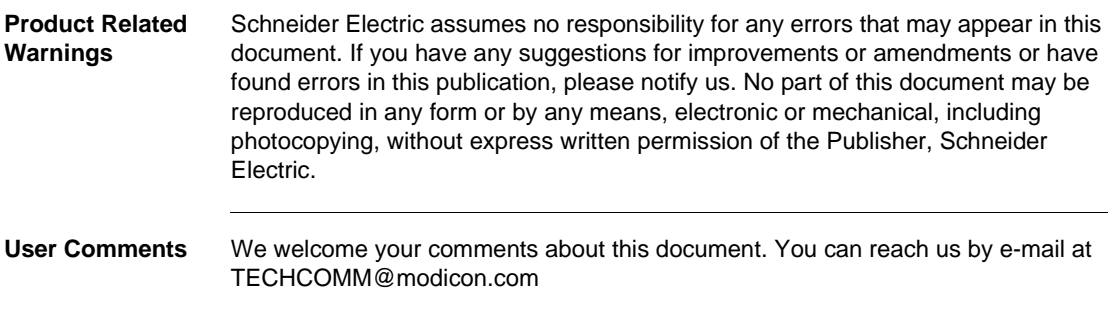

## **Introduction**

# <span id="page-6-0"></span>**1**

## <span id="page-6-1"></span>**At a Glance Purpose** This chapter gives an overview of the Momentum Modbus Plus Communication Adapter models 170 PNT 110 20 and 170 PNT 160 20 and describes their status indicators, address switches, ports and cabling. **What's in this Chapter?** This chapter contains the following topics: **Topic Page** Product Overview [8](#page-7-1) Status Indicators [10](#page-9-1) Address Switches [12](#page-11-1) Ports and Cabling [15](#page-14-1)

#### <span id="page-7-1"></span><span id="page-7-0"></span>**Product Overview**

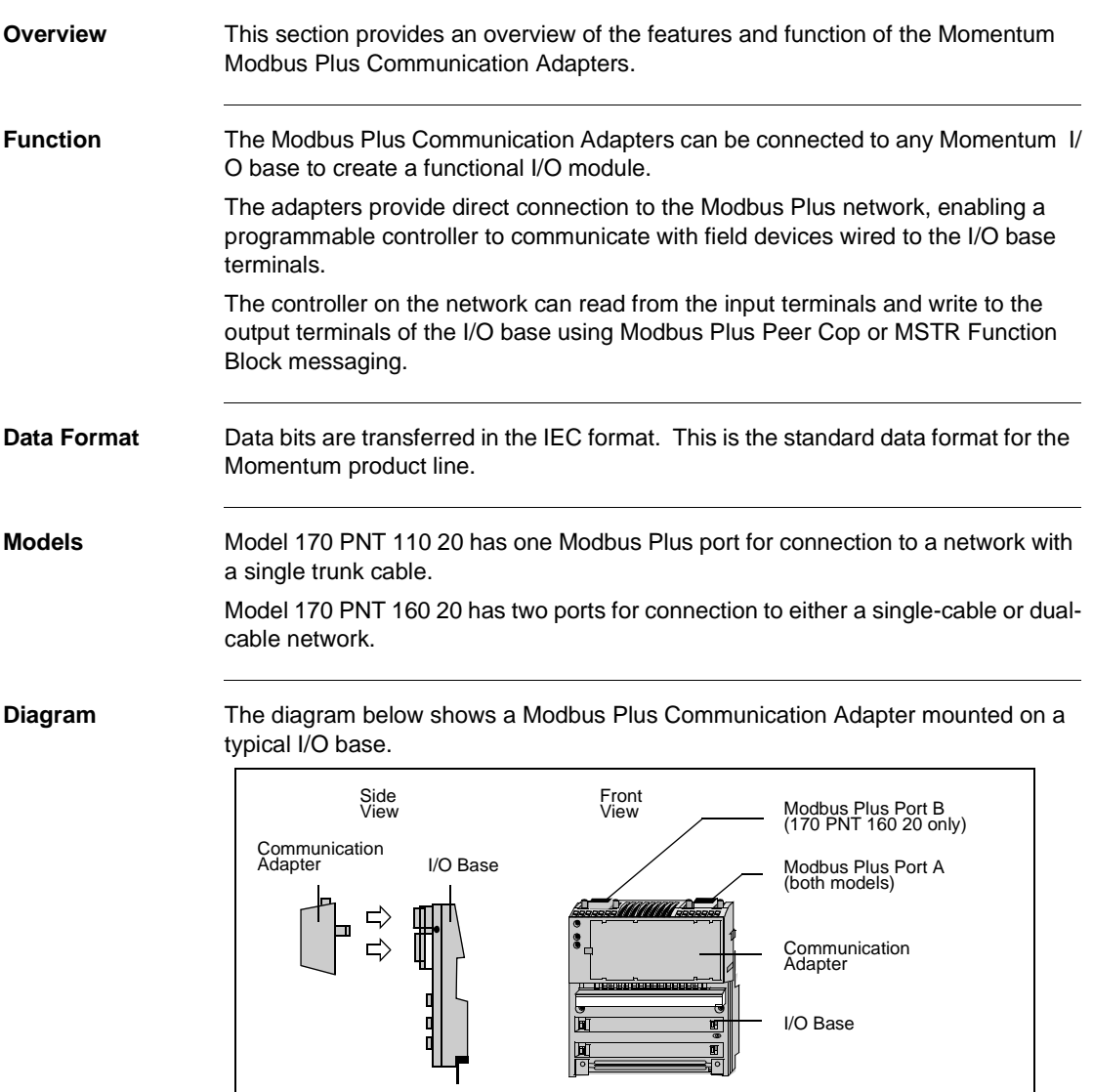

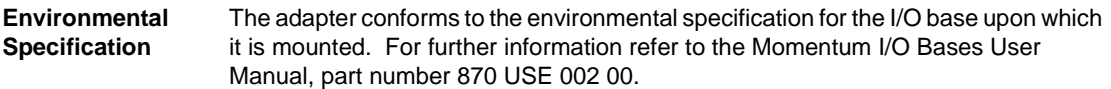

#### <span id="page-9-1"></span><span id="page-9-0"></span>**Status Indicators**

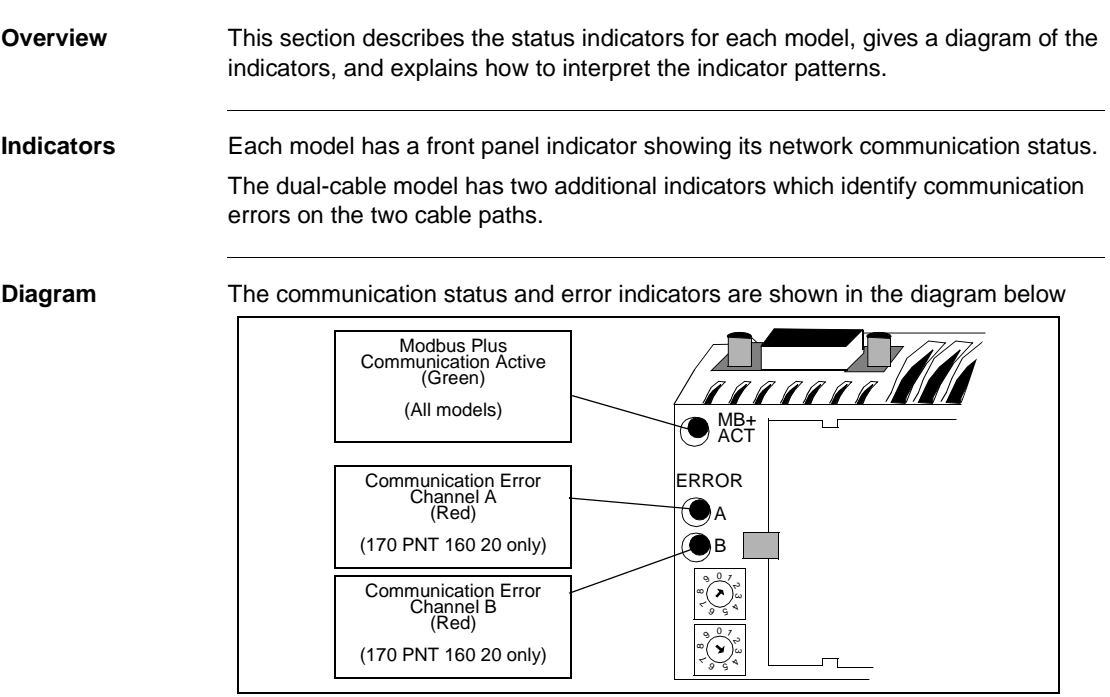

The table below describes the status associated with each active indicator pattern.

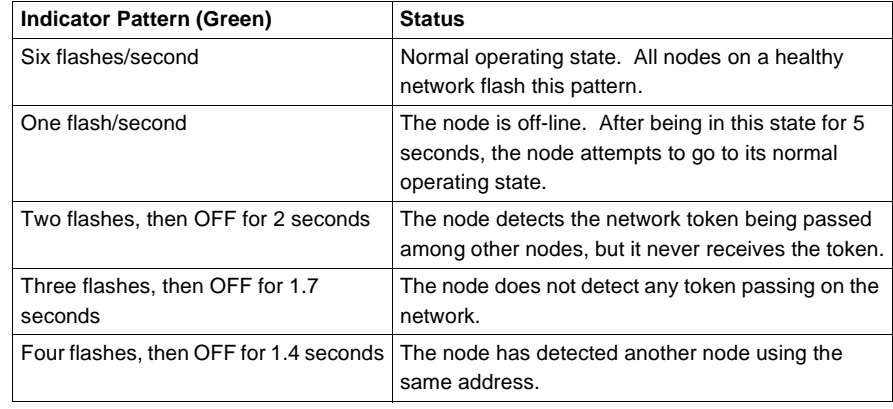

**Modbus Plus Active Indicator Patterns**

**Modbus Plus Channel Error Indicators**

Model 170 PNT 160 20 displays the following error indicator patterns:

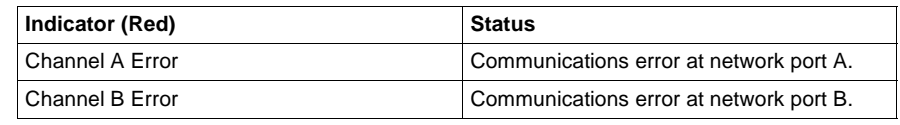

<span id="page-11-1"></span><span id="page-11-0"></span>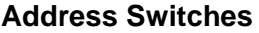

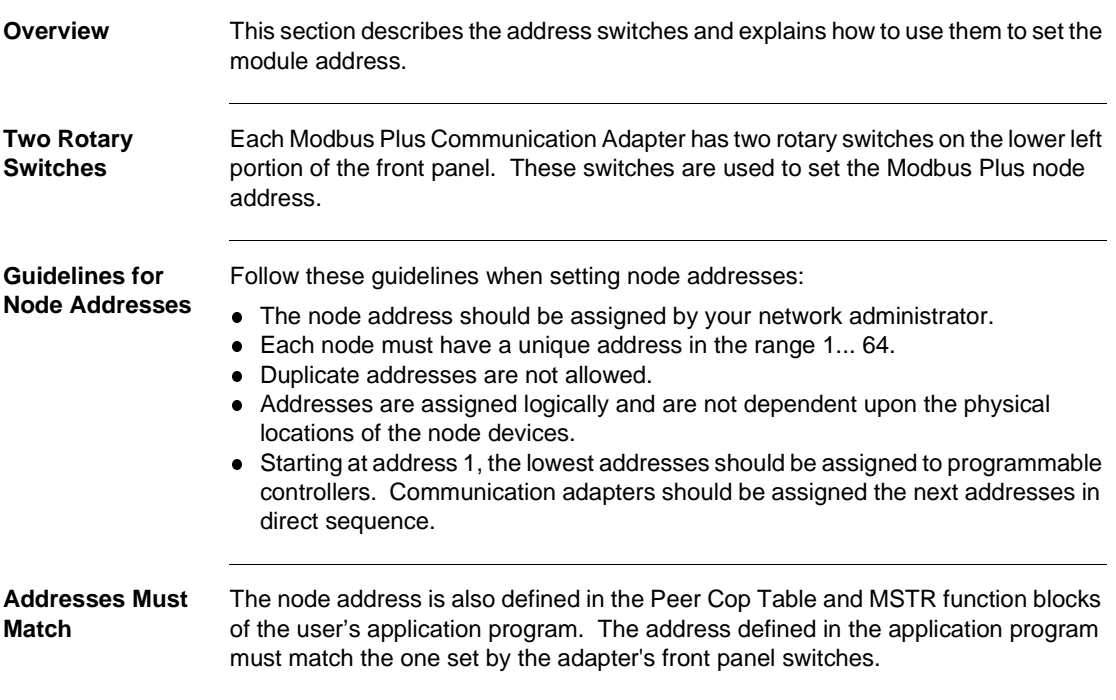

#### **Example of Node Address Assignment**

The figure below shows typical address assignments for a network with one controller and four communication adapters.

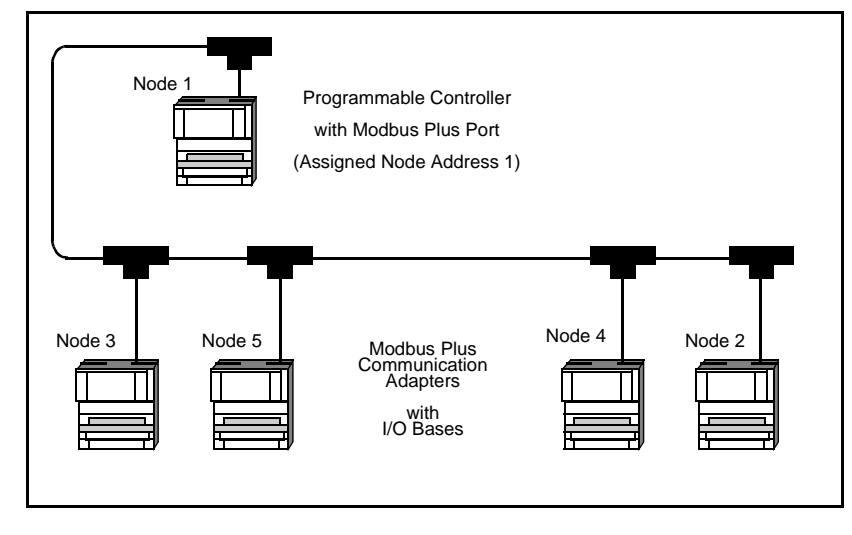

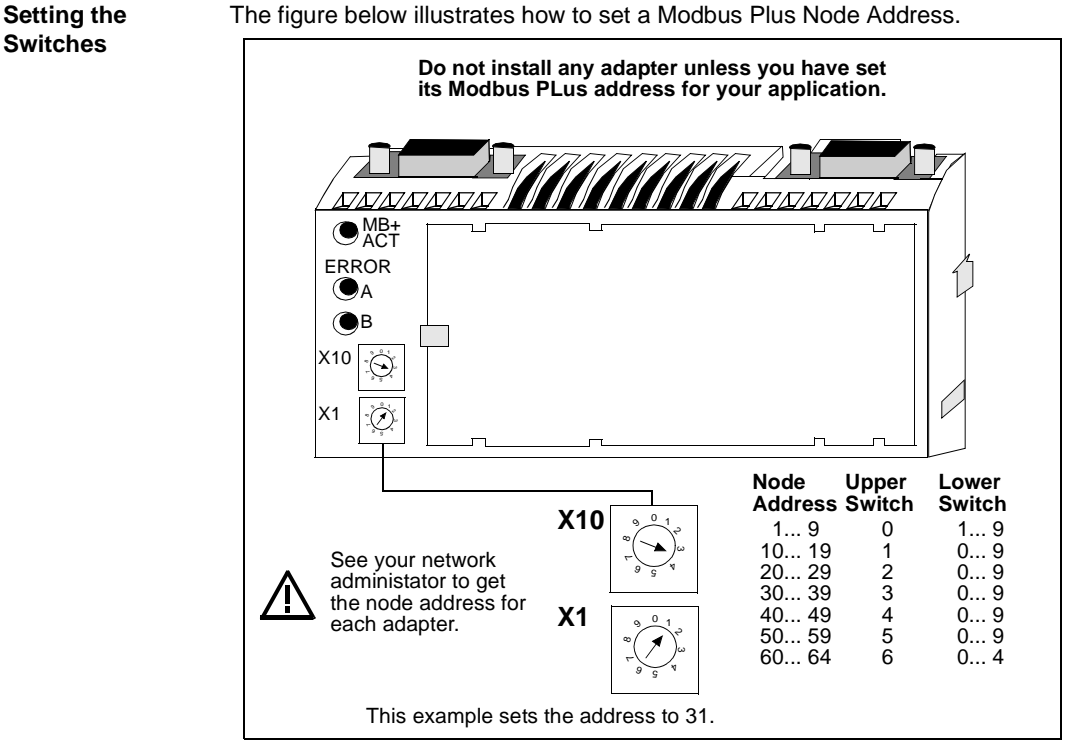

The figure below illustrates how to set a Modbus Plus Node Address.

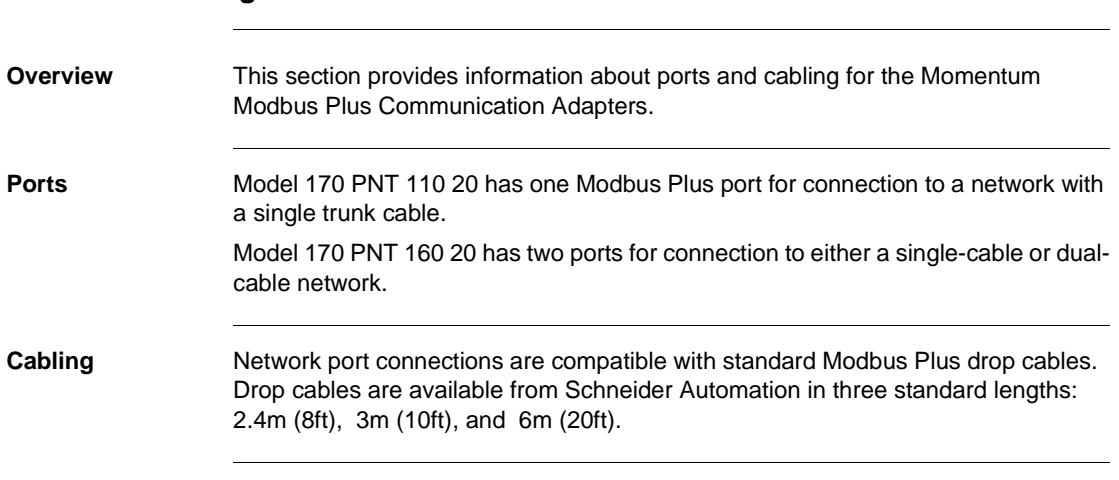

## <span id="page-14-1"></span><span id="page-14-0"></span>**Ports and Cabling**

## **Assembling a Communications Adapter and I/O Base**

<span id="page-16-0"></span>**2**

## <span id="page-16-1"></span>**At a Glance Purpose** This chapter explains how a Communication Adapter connects with an I/O base, how to assemble a module, and how to label the assembled module. It also includes a procedure for disassembling a module. **What's in this Chapter?** This chapter contains the following topics: **Topic Page** Connections Between the Adapter and I/O Base [18](#page-17-1) 18 Assembling the I/O Base and the Adapter [19](#page-18-1) and 19 and 19 and 19 and 19 and 19 and 19 and 19 and 19 and 19 and 19 and 19 and 19 and 19 and 19 and 19 and 19 and 19 and 19 and 19 and 19 and 19 and 19 and 19 and 19 and 19 and Labeling the Assembled Module [21](#page-20-1) and 21 and 21 Disassembling an Adapter from an I/O Base [23](#page-21-1)

## <span id="page-17-1"></span><span id="page-17-0"></span>**Connections Between the Adapter and I/O Base**

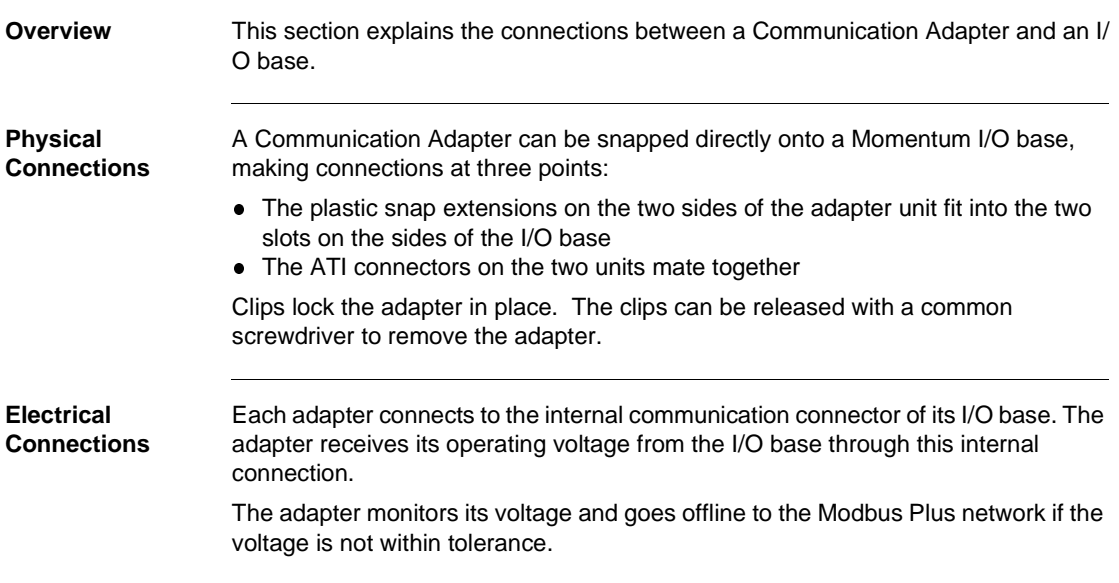

#### <span id="page-18-1"></span><span id="page-18-0"></span>**Assembling the I/O Base and the Adapter**

**Overview** This section contains safety precautions for handling components and a procedure for assembling an I/O base and an adapter.

**CAUTION**

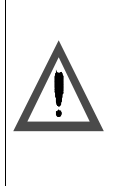

**ADAPTER MAY BE DAMAGED BY STATIC ELECTRICITY**

Use proper ESD procedures when handling the adapter, and do not touch the internal elements. The adapter's electrical elements are sensitive to static electricity.

**Failure to observe this precaution can result in injury or equipment damage.**

#### **CAUTION**

#### **ELECTRICAL CIRCUITRY MAY BE EXPOSED**

Electrical circuitry on the I/O base may be exposed when a Momentum adapter is not mounted. Make sure that the I/O base is not under power when it does not have an adapter mounted on it. To make sure that power is not present, do not insert the wiring connectors to the I/O base until after the adapter has been mounted.

**Failure to observe this precaution can result in injury or equipment damage.**

**Procedure: Assembling an I/O Base and an Adapter**

Follow the steps in the table below to assemble an I/O base and an adapter.

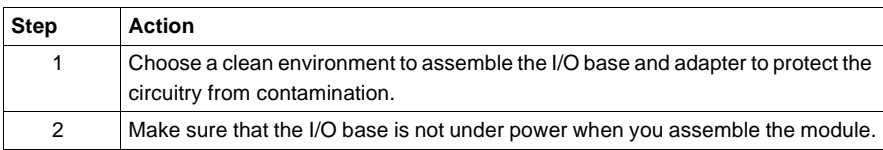

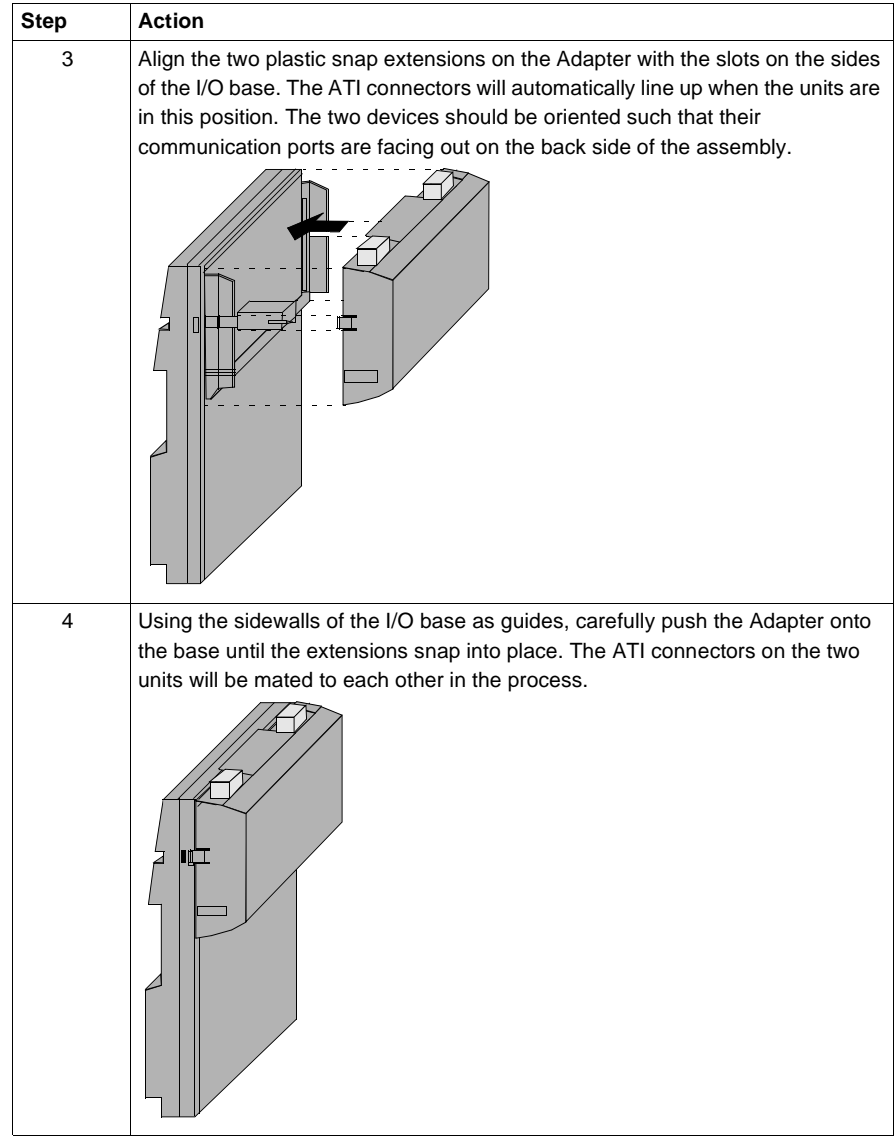

#### <span id="page-20-1"></span><span id="page-20-0"></span>**Labeling the Assembled Module**

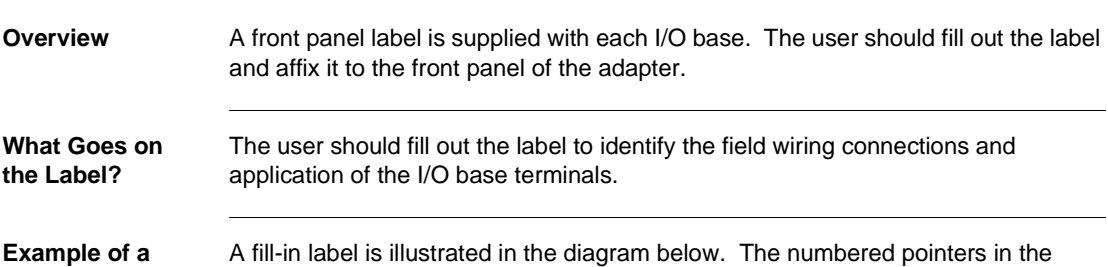

**Label**

diagram refer to the descriptions in the table that follows.

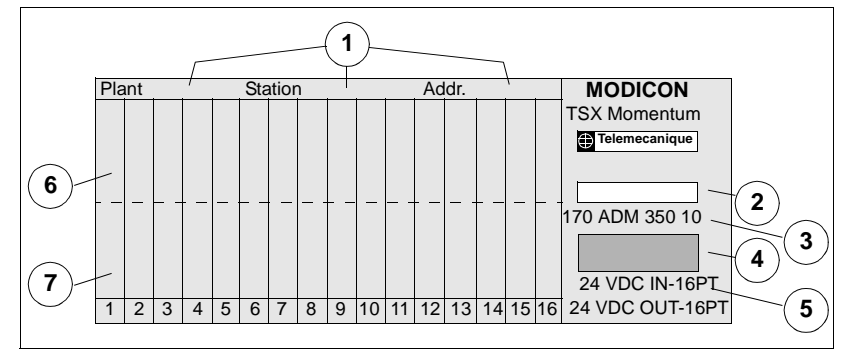

The following table describes the numbered pointers above.

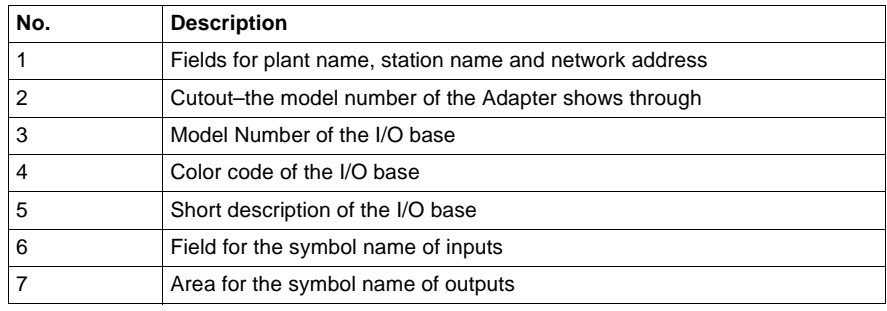

**Where Does the Label Go?**

The label should be affixed to the front panel of the adapter in such a way that the cutout area above the I/O model number allows the pre-screened model number of the adapter to show through.

#### <span id="page-21-1"></span><span id="page-21-0"></span>**Disassembling an Adapter from an I/O Base**

**Overview** This section contains safety precautions and a procedure for disassembling an adapter from an I/O base.

#### **CAUTION**

**ELECTRICAL CIRCUITRY MAY BE EXPOSED**

Before removing an adapter from the base, disconnect the wiring connectors. Make sure that the I/O base is not under power when it does not have a Momentum adapter mounted on it.

**Failure to observe this precaution can result in injury or equipment damage.**

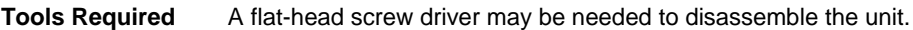

**Disassembling an Adapter from an I/O Base**

Follow the steps in the table below to remove an adapter from an I/O base.

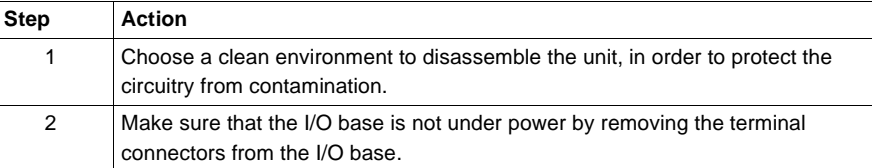

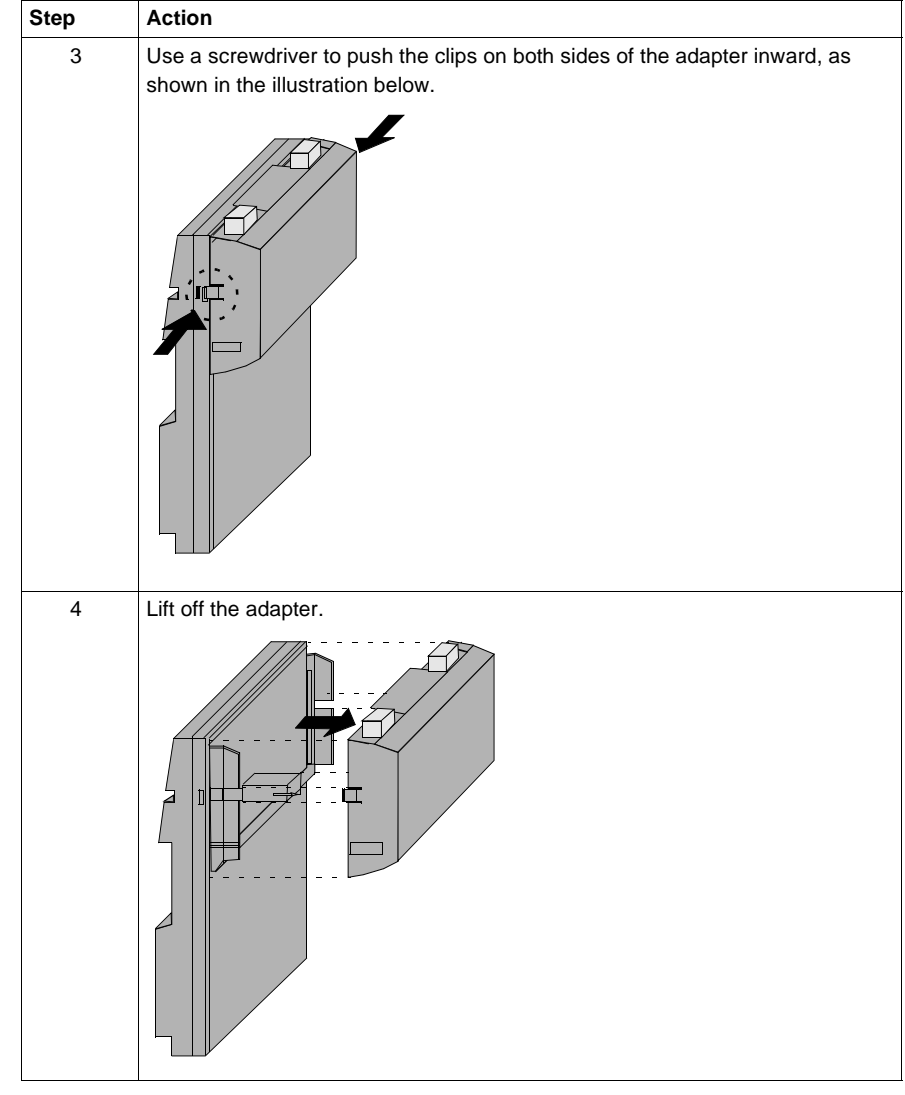

## <span id="page-24-0"></span>**Using Modbus Plus for Distributed I/O Servicing**

<span id="page-24-1"></span>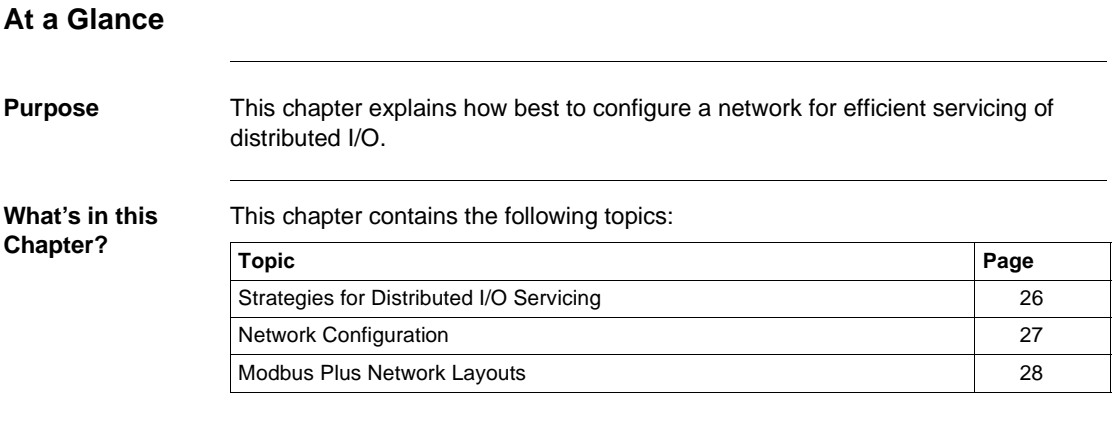

## <span id="page-25-1"></span><span id="page-25-0"></span>**Strategies for Distributed I/O Servicing**

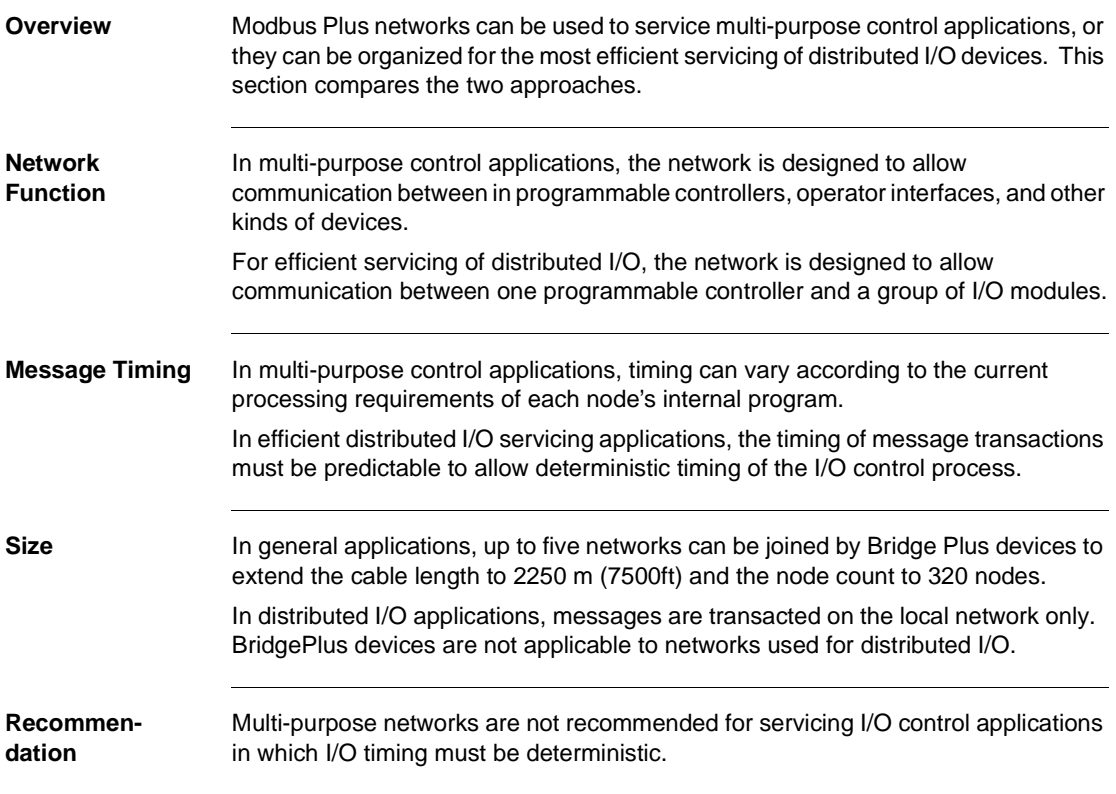

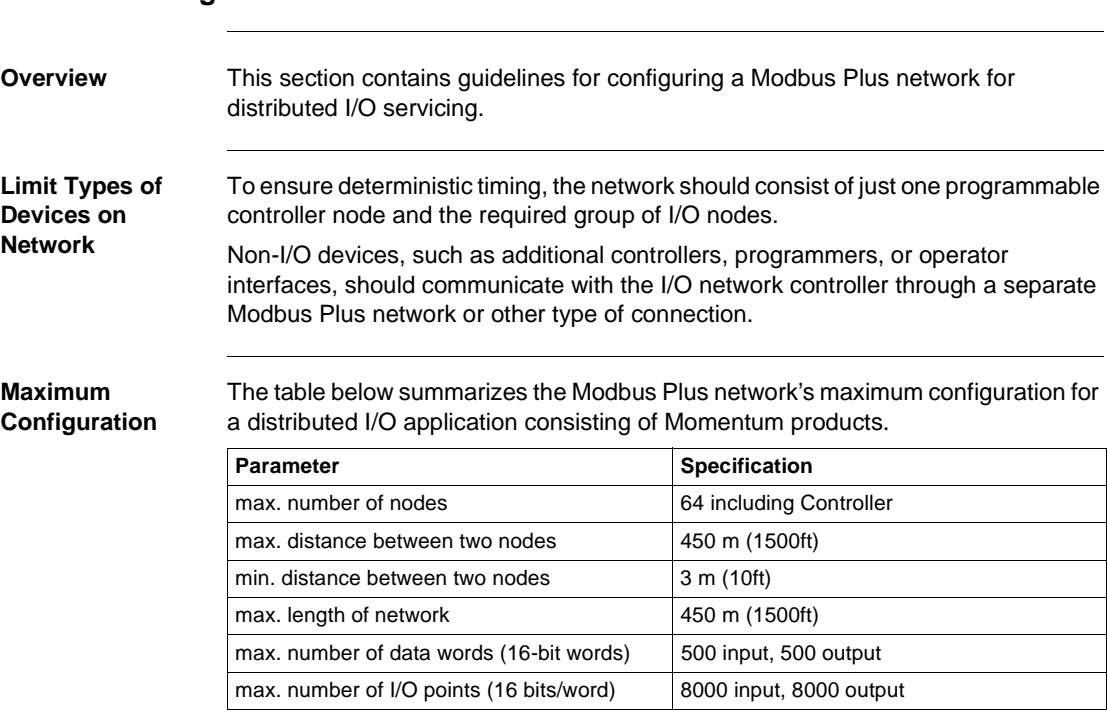

## <span id="page-26-1"></span><span id="page-26-0"></span>**Network Configuration**

#### <span id="page-27-1"></span><span id="page-27-0"></span>**Modbus Plus Network Layouts**

**Overview** This section provides two examples of Modbus Plus network layouts using communication adapters in a distributed I/O control application.

> Note that only one programmable controller and the required I/O nodes are present in this kind of application.

**Single Cable Example** The figure below illustrates a single cable configuration.

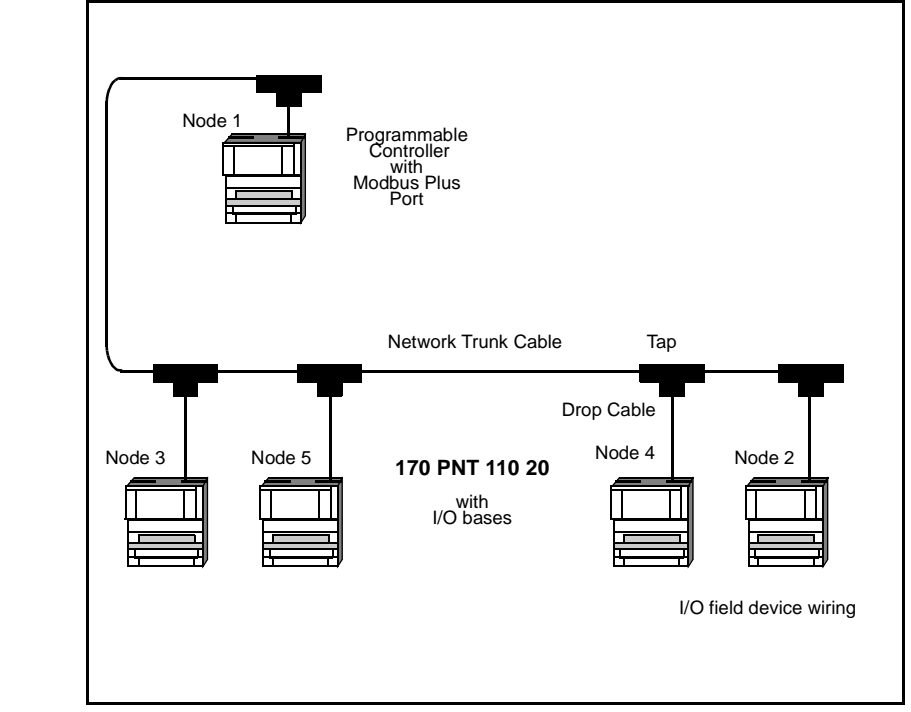

**Dual Cable Example**

The example below illustrates a dual cable configuration.

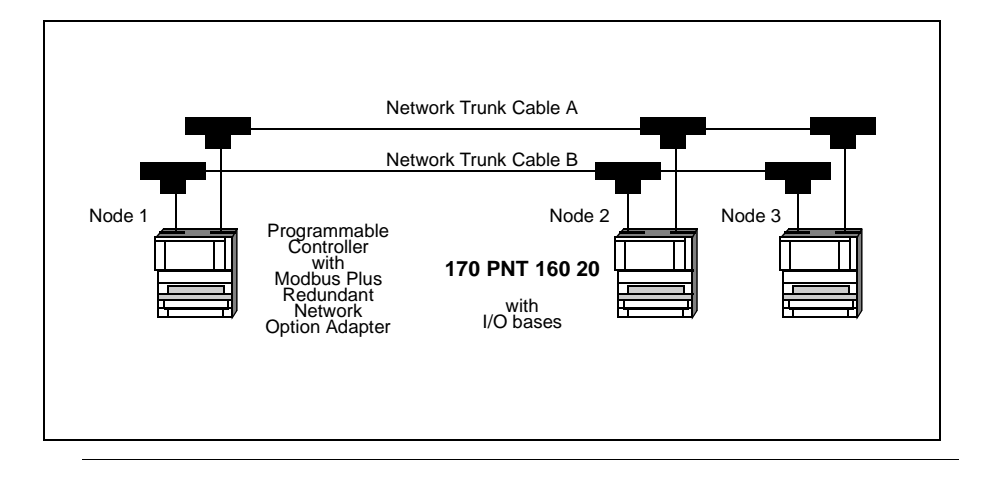

## <span id="page-30-0"></span>**How Communication Adapters Handle Messages**

<span id="page-30-1"></span>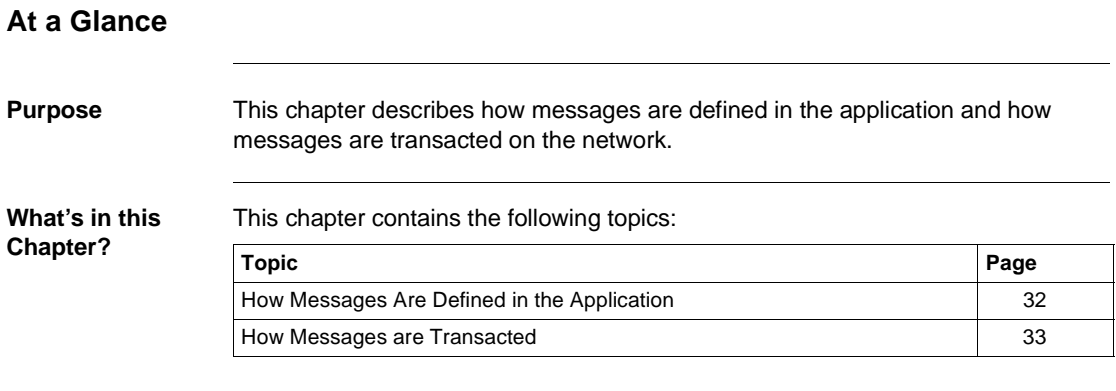

## <span id="page-31-1"></span><span id="page-31-0"></span>**How Messages Are Defined in the Application**

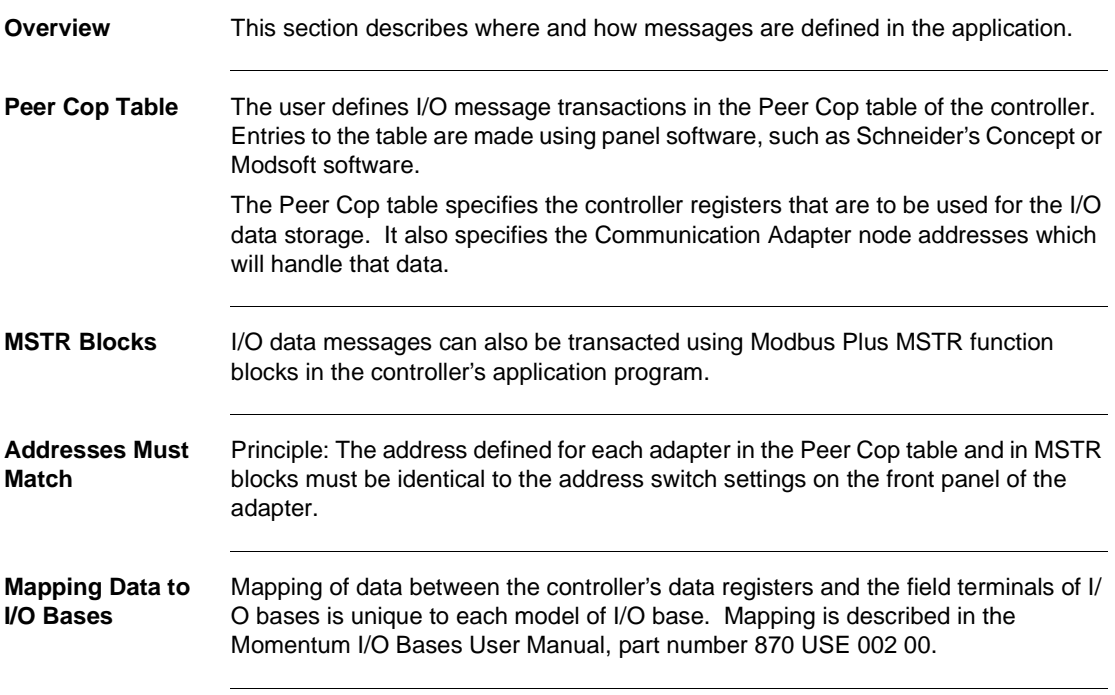

## <span id="page-32-1"></span><span id="page-32-0"></span>**How Messages are Transacted**

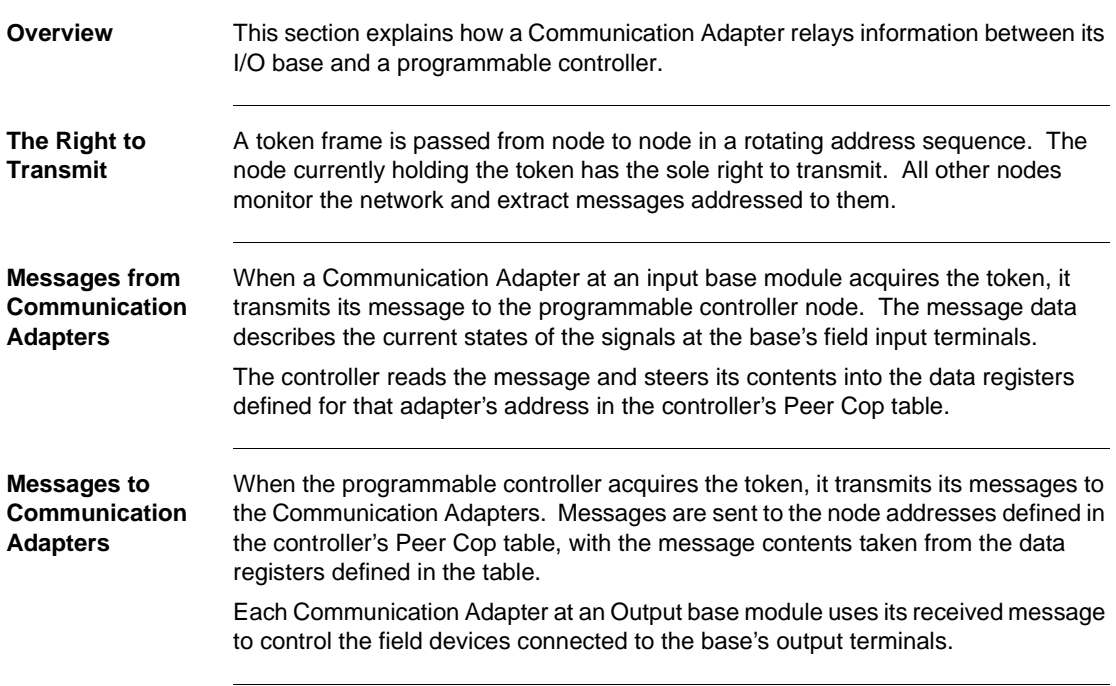

## **Communication Access Registers**

## <span id="page-34-0"></span>**5**

<span id="page-34-1"></span>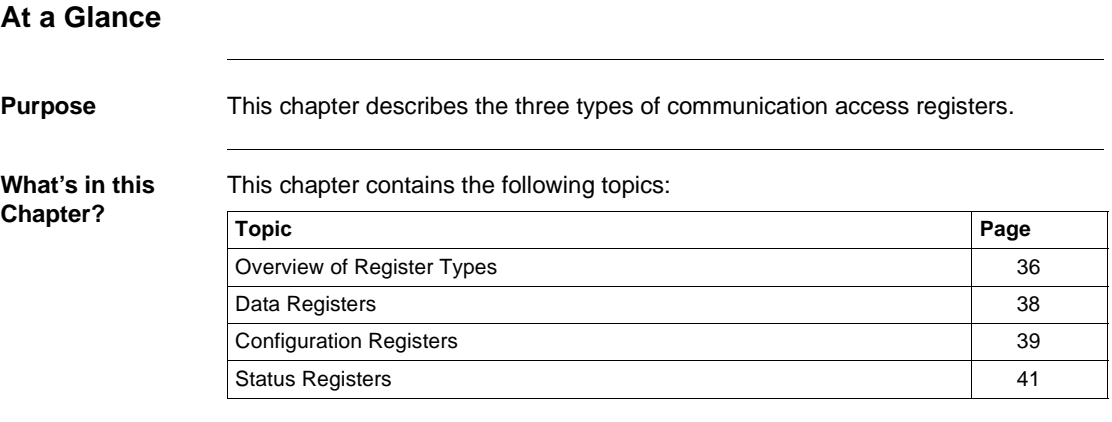

## <span id="page-35-1"></span><span id="page-35-0"></span>**Overview of Register Types**

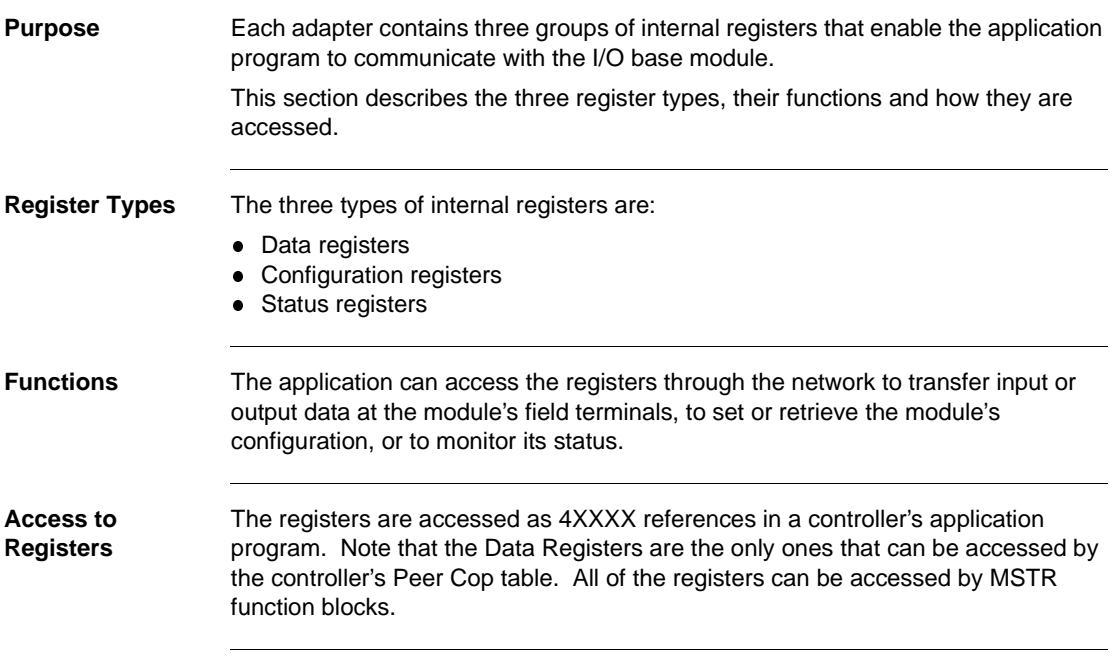

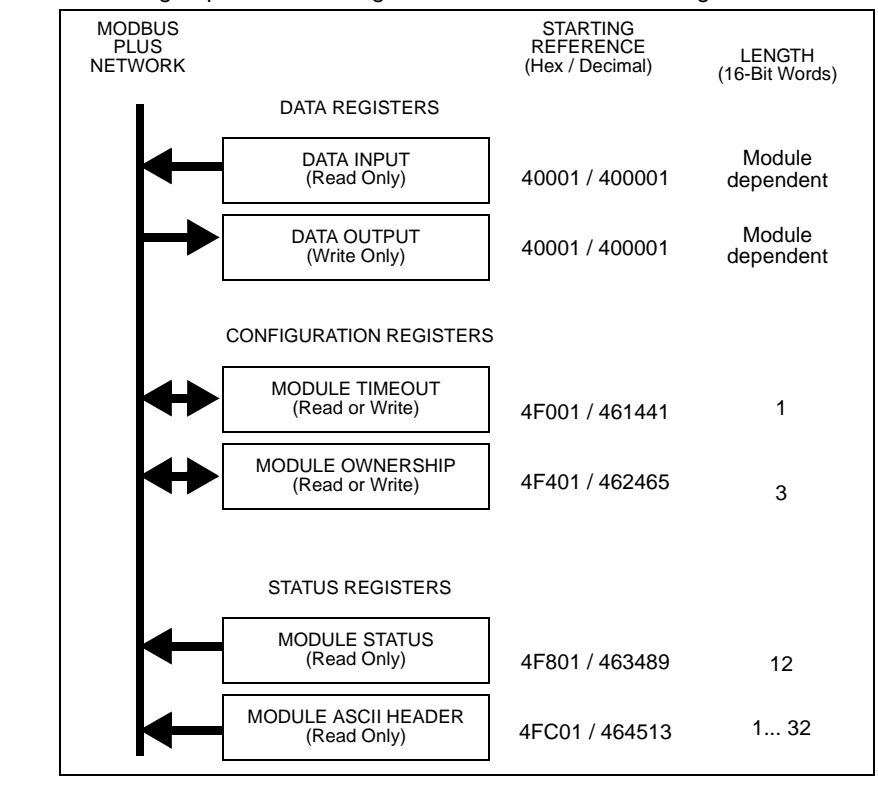

The three groups of internal registers are illustrated in the diagram below.

**Diagram of Register Types**

<span id="page-37-1"></span><span id="page-37-0"></span>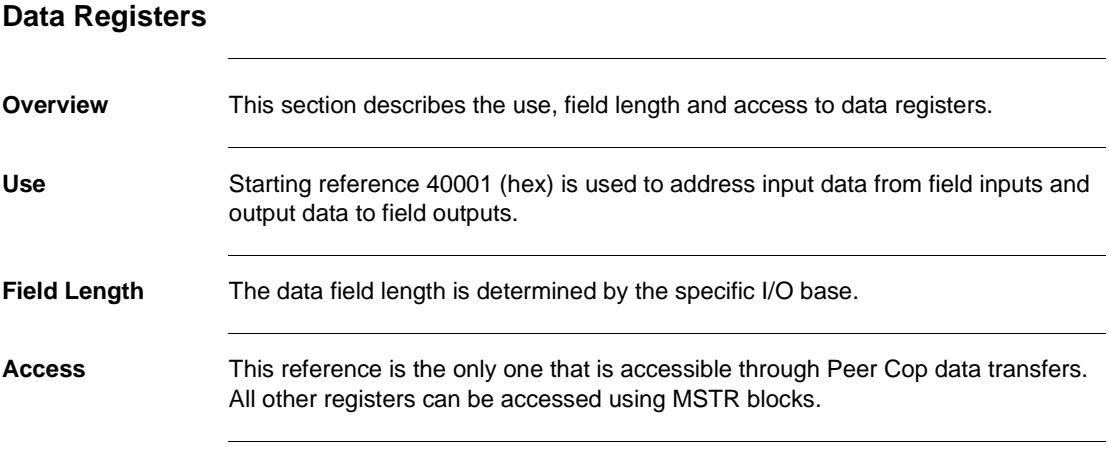

<span id="page-38-1"></span><span id="page-38-0"></span>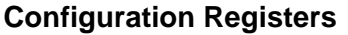

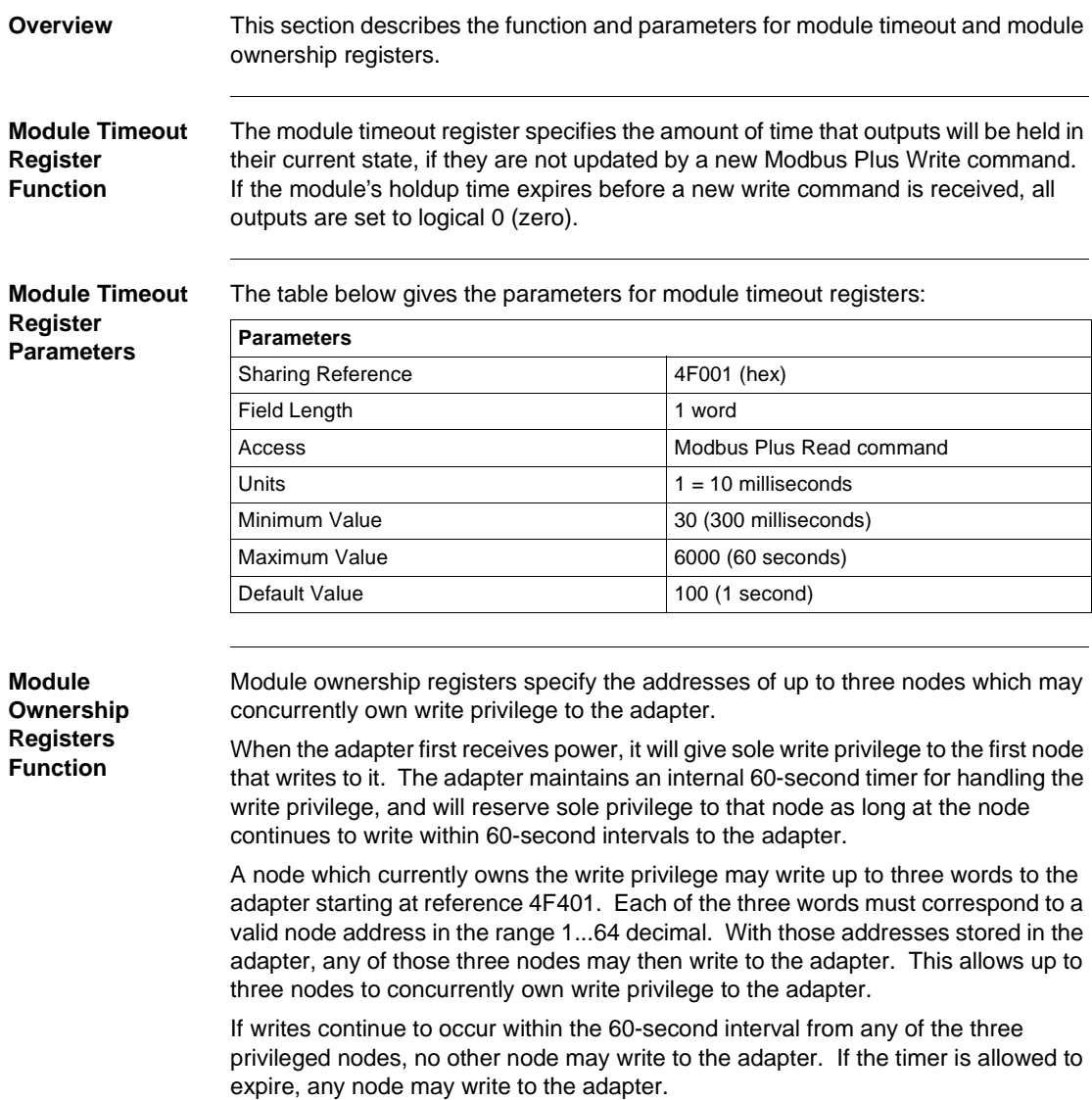

Note that this 60-second Write Privilege timer is separate from the Outputs Holdup timer, and applies only to the write privilege. Any node may read the input data or status information from the adapter. The 60-second time is a fixed value and is not accessible to the application.

The table below contains parameters for module ownership registers.

**Parameters** Starting Reference 4F401 (hex) Field Length 3 words

**Module Ownership Registers Parameters**

<span id="page-40-1"></span><span id="page-40-0"></span>170 PNT Series Modbus Plus Communication Adapters for Momentum User Guide

870 USE 103 00 Version 2.0

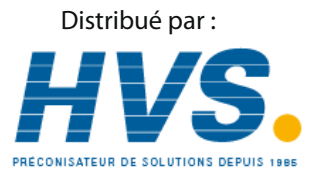

2 rue René Laennec 51500 Taissy France Fax: 03 26 85 19 08, Tel : 03 26 82 49 29

Email: hvssystem@hvssystem.com Site web : www.hvssystem.com

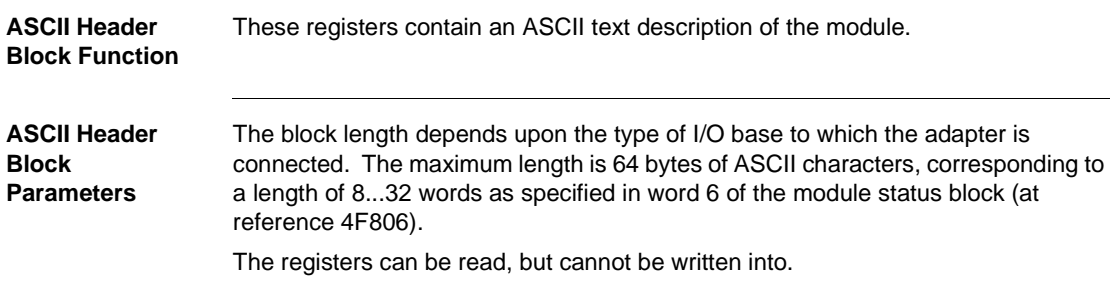

The following table shows the header block layout as a string of ASCII characters as they are positioned from the starting reference 4FC01.

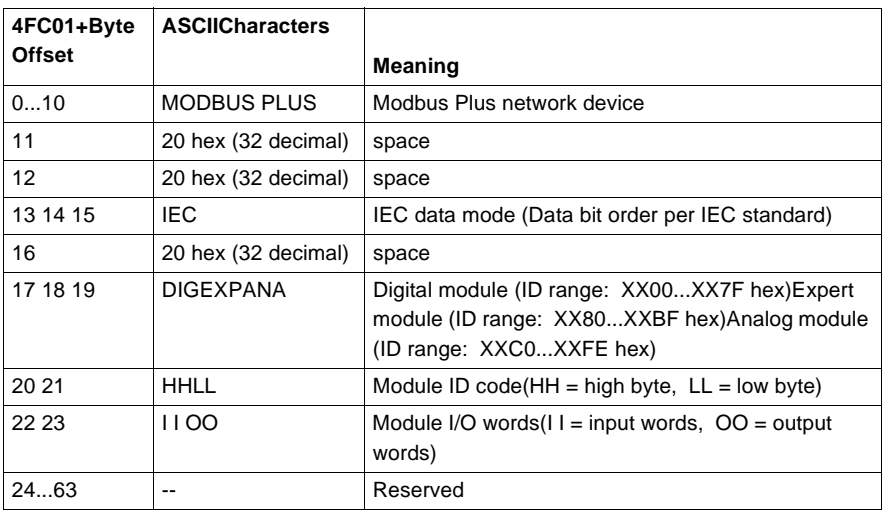

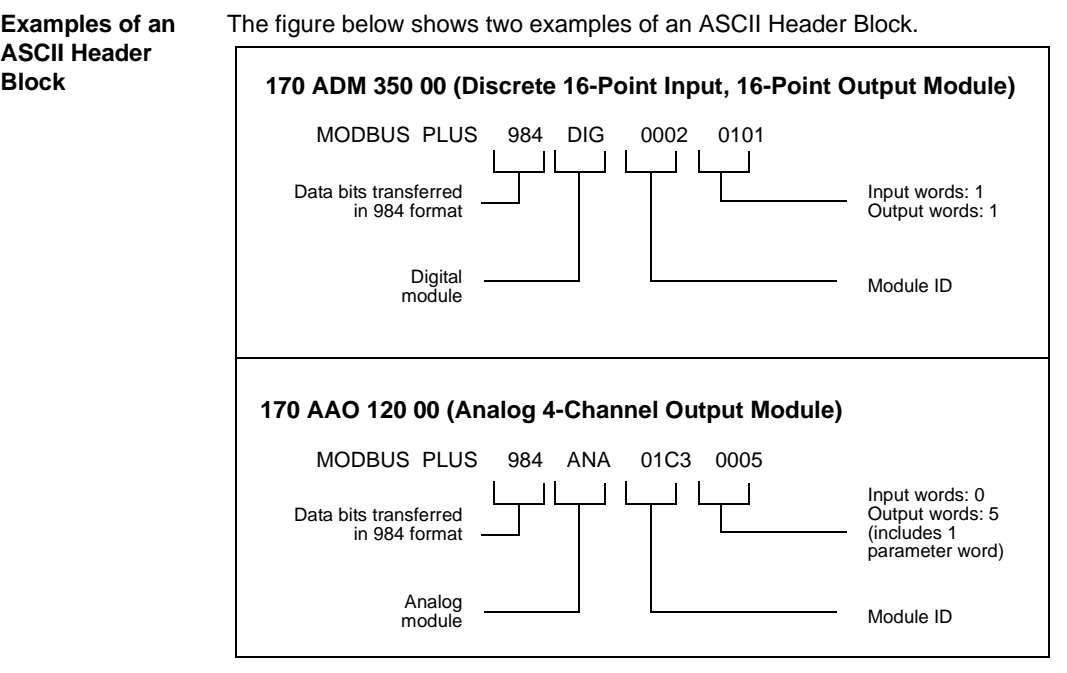

Distribué par :

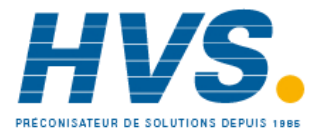

2 rue René Laennec 51500 Taissy France Fax: 03 26 85 19 08, Tel : 03 26 82 49 29

hvssystem@hvssystem.com Site web : www.hvssystem.com